# **Observability Tools**

Operating systems have historically provided many tools for observing system software and hardware components. To the newcomer, the wide range of available tools suggested that everything—or at least everything important—could be observed. In reality, there were many gaps, and systems performance experts became skilled in the art of inference and interpretation: figuring out activity from indirect tools and statistics.

For example, network packets could be examined individually (sniffing), but disk I/O could not (at least, not remotely easily). Conversely, disk utilization (percent busy) was easily observable from operating system tools, but network interface utilization was not.

With the addition of tracing frameworks, especially dynamic tracing, everything can now be observed, and virtually any activity can be observed directly. This has had a profound effect on systems performance, making it possible to create hundreds of new observability tools (the potential number is unlimited).

This chapter describes the types of operating system observability tools, including key examples, and the frameworks upon which they are built. The focus here is the frameworks, including /proc, kstat, /sys, DTrace, and SystemTap. Many more tools that use these frameworks are introduced in later chapters, including Linux Performance Events (LPE) in Chapter 6, CPUs.

# **4.1 Tool Types**

Performance observability tools can be categorized as providing *system-wide* or *perprocess* observability, and most are based on either *counters* or *tracing*. These attributes are shown in Figure 4.1, along with tool examples.

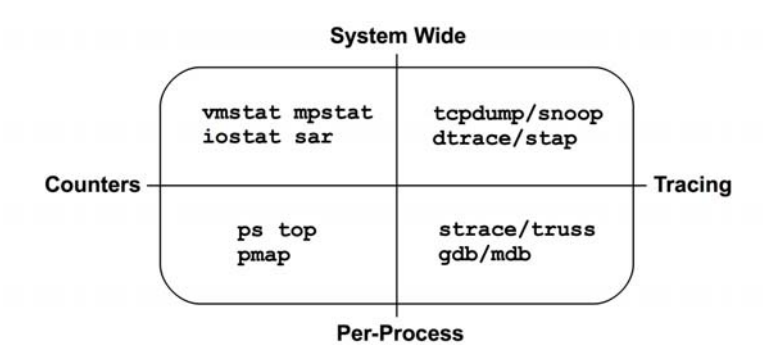

**Figure 4-1** Observability tool types

Some tools fit in more than one quadrant; for example, top(1) also has a system-wide summary, and DTrace also has per-process capabilities.

There are also performance tools that are based on *profiling*. These observe activity by taking a series of snapshots either system-wide or per process.

The following sections summarize tools that use counters, tracing, and profiling as well as those that perform monitoring.

#### **4.1.1 Counters**

Kernels maintain various statistics, called *counters*, for counting events. They are usually implemented as unsigned integers that are incremented when events occur. For example, there are counters for the number of network packets received, disk I/O issued, and system calls performed.

Counters are considered "free" to use since they are enabled by default and maintained continually by the kernel. The only additional cost when using them is the act of reading their values from user-land (which should be negligible). The following example tools read these system-wide or per process.

## **System-Wide**

These tools examine system-wide activity in the context of system software or hardware resources, using kernel counters. Examples are

- **vmstat:** virtual and physical memory statistics, system-wide
- **mpstat:** per-CPU usage
- **iostat:** per-disk I/O usage, reported from the block device interface
- **netstat:** network interface statistics, TCP/IP stack statistics, and some perconnection statistics
- **sar:** various statistics; can also archive them for historical reporting

These tools are typically viewable by all users on the system (non-root). Their statistics are also commonly graphed by monitoring software.

Many follow a usage convention where they accept an optional *interval* and *count*, for example, vmstat(8) with an interval of one second and an output count of three:

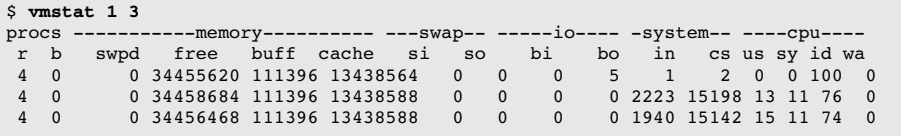

The first line of output is the summary-since-boot, which shows averages for the entire time the system has been up. The subsequent lines are the one-second interval summaries, showing current activity. At least, this is the intent: this Linux version mixes summary-since-boot and current values for the first line.

## **Per-Process**

These tools are process-oriented and use counters that the kernel maintains for each process. Examples are

- **ps:** process status, shows various process statistics, including memory and CPU usage.
- **top:** shows top processes, sorted by one of the statistics such as CPU usage. Solaris-based systems provide prstat(1M) for this purpose.
- **pmap:** lists process memory segments with usage statistics.

These tools typically read statistics from the /proc file system.

## **4.1.2 Tracing**

Tracing collects per-event data for analysis. Tracing frameworks are not typically enabled by default, since tracing incurs CPU overhead to capture the data and can require significant storage to save it. These overheads can slow the target of tracing and need to be accounted for when interpreting measured times.

*Logging*, including the system log, can be thought of as low-frequency tracing that *is* enabled by default. Logging includes per-event data, although usually only for infrequent events such as errors and warnings.

The following are examples of system-wide and per-process tracing tools.

#### **System-Wide**

These tracing tools examine system-wide activity in the context of system software or hardware resources, using kernel tracing facilities. Examples are

- **tcpdump:** network packet tracing (uses libpcap)
- **snoop:** network packet tracing for Solaris-based systems
- **blktrace:** block I/O tracing (Linux)
- **iosnoop:** block I/O tracing (DTrace-based)
- **execsnoop:** tracing of new processes (DTrace-based)
- **dtruss:** system-wide buffered syscall tracing (DTrace-based)
- **DTrace:** tracing of kernel internals and the usage of any resource (not just network or block I/O), using static and dynamic tracing
- **SystemTap:** tracing of kernel internals and the usage of any resource, using static and dynamic tracing
- **perf:** Linux Performance Events, tracing static and dynamic probes

As DTrace and SystemTap are programming environments, system-wide tracing tools can be built upon them, including the few included in this list. More examples are provided throughout this book.

#### **Per-Process**

These tracing tools are process-oriented, as are the operating system frameworks on which they are based. Examples are

- **strace:** system call tracing for Linux-based systems
- **truss:** system call tracing for Solaris-based systems
- **gdb:** a source-level debugger, commonly used on Linux-based systems
- **mdb:** an extensible debugger for Solaris-based systems

The debuggers can examine per-event data, but they must do so by stopping and starting the execution of the target.

Tools such as DTrace, SystemTap, and perf all support a mode of execution where they can examine a single process only, although they are better described as system-wide tools.

## **4.1.3 Profiling**

Profiling characterizes the target by collecting a set of samples or snapshots of its behavior. CPU usage is a common example, where samples are taken of the program counter or stack trace to characterize the code paths that are consuming CPU cycles. These samples are usually collected at a fixed rate, such as 100 or 1,000 Hz (cycles per second) across all CPUs. Profiling tools, or *profilers*, sometimes vary this rate slightly to avoid sampling in lockstep with target activity, which could lead to over- or undercounting.

Profiling can also be based on untimed hardware events, such as CPU hardware cache misses or bus activity. It can also show which code paths are responsible, information that can especially help developers optimize their code for the usage of system resources.

#### **System-Wide and Per-Process**

Here are some examples of profilers, all of which perform timer- and hardwarecache-based profiling:

- **oprofile:** Linux system profiling
- **perf:** a Linux performance toolkit, which includes profiling subcommands
- **DTrace:** programmatic profiling, timer-based using its profile provider, and hardware-event-based using its cpc provider
- **SystemTap:** programmatic profiling, timer-based using its timer tapset, and hardware-event-based using its perf tapset
- **cachegrind:** from the valgrind toolkit, can profile hardware cache usage and be visualized using kcachegrind
- **Intel VTune Amplifier XE:** Linux and Windows profiling, with a graphical interface including source browsing
- **Oracle Solaris Studio:** Solaris and Linux profiling with its Performance Analyzer, which has a graphical interface including source browsing

Programming languages often have their own special-purpose profilers that can inspect language context.

See Chapter 6, CPUs, for more about profiling tools.

## **4.1.4 Monitoring (sar)**

Monitoring was introduced in Chapter 2, Methodology. The most commonly used tool for monitoring a single operating system host is the system activity reporter, sar(1), originating from AT&T Unix. sar(1) is counter-based and has an agent that executes at scheduled times (via cron) to record the state of system counters. The sar(1) tool allows these to be viewed at the command line, for example:

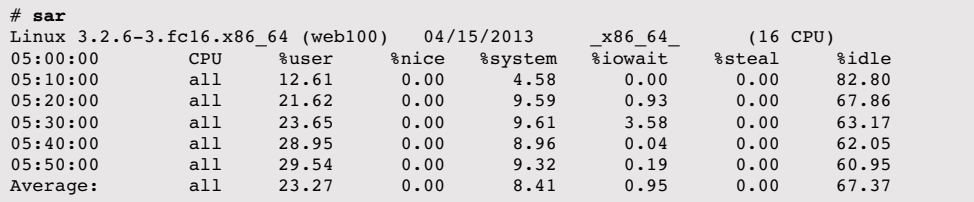

By default,  $\text{sar}(1)$  reads its statistics archive (if enabled) to print recent historic statistics. You can specify an optional interval and count for it to examine current activity at the rate specified.

Specific uses of  $\text{sar}(1)$  are described later in this book; see Chapters 6, 7, 8, 9, and 10. Appendix C is a summary of the sar(1) options.

While  $\text{sar}(1)$  can report many statistics, it may not cover all you really need, and those it does provide have at times been misleading (especially on Solarisbased systems [McDougall 06b]). Alternatives have been developed, such as System Data Recorder and Collectl.

In Linux,  $sar(1)$  is provided via the sysstat package. Third-party monitoring products are often built on  $\text{sar}(1)$ , or the same observability statistics it uses.

## **4.2 Observability Sources**

The sections that follow describe various interfaces and frameworks that provide the statistics and data for observability tools. They are summarized in Table 4.1.

The main sources of systems performance statistics are covered next: /proc, /sys, and kstat. Delay accounting and microstate accounting are then described, and other sources are summarized. After these, the DTrace and SystemTap tools are introduced, which are built upon some of these frameworks.

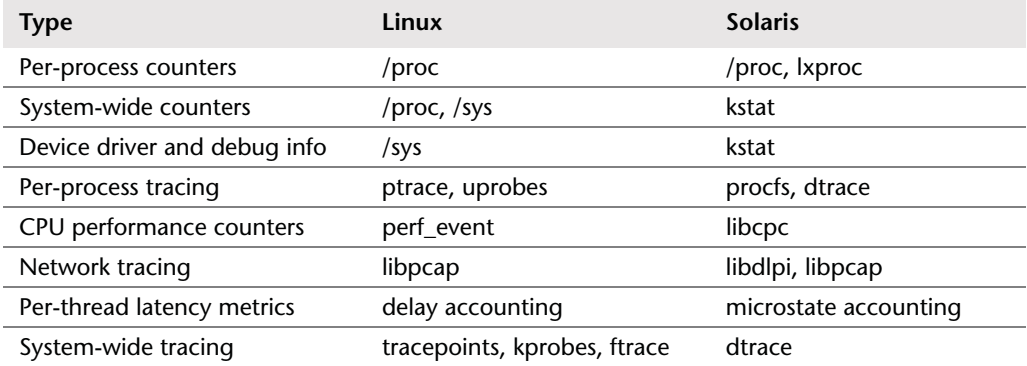

#### **Table 4.1** Observability Sources

#### **4.2.1 /proc**

This is a file system interface for kernel statistics. /proc contains a number of directories, where each directory is named after the process ID for the process it represents. These directories contain a number of files containing information and statistics about each process, mapped from kernel data structures. On Linux, there are additional files in /proc for system-wide statistics.

/proc is dynamically created by the kernel and is not backed by storage devices (it runs in-memory). It is mostly read-only, providing statistics for observability tools. Some files are writeable, for controlling process and kernel behavior.

The file system interface is convenient: it's an intuitive framework for exposing kernel statistics to user-land via the directory tree and has a well-known programming interface via the POSIX file system calls: open(), read(), close(). The file system also provides user-level security, through use of file access permissions.

The following shows how per-process statistics are read by  $top(1)$ , traced using strace(1):

```
stat("/proc/14704", {st_mode=S_IFDIR|0555, st_size=0, \dots}) = 0
open("/proc/14704/stat", O_RDONLY) = 4
read(4, "14704 (sshd) S 1 14704 14704 0 -"..., 1023) = 232
close(4)
```
This has opened a file called stat in a directory named after the process ID, and then read the file contents.

top(1) repeats this for all active processes on the system. On some systems, especially those with many processes, the overhead from performing these can become noticeable, especially for versions of top(1) that repeat this sequence for every process on every screen update. This can lead to a situation where  $top(1)$ reports that top(1) itself is the highest CPU consumer!

The file system type for /proc on Linux is "proc" and for Solaris-based systems it is "procfs."

#### **Linux**

Various files are provided in /proc for per-process statistics. Here is an example of those that may be available:

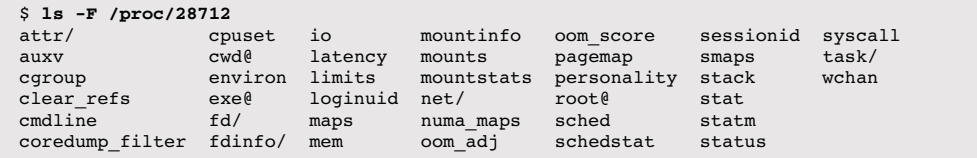

The exact list of files available depends on the kernel version and CONFIG options.

Those related to per-process performance observability include

- **limits:** in-effect resource limits
- **maps:** mapped memory regions
- **sched:** various CPU scheduler statistics
- **schedstat:** CPU runtime, latency, and time slices
- **smaps:** mapped memory regions with usage statistics
- **stat:** process status and statistics, including total CPU and memory usage
- **statm:** memory usage summary in units of pages
- **status:** stat and statm information, human-readable
- **task:** directory of per-task statistics

Linux has also extended /proc to include system-wide statistics, contained in these additional files and directories:

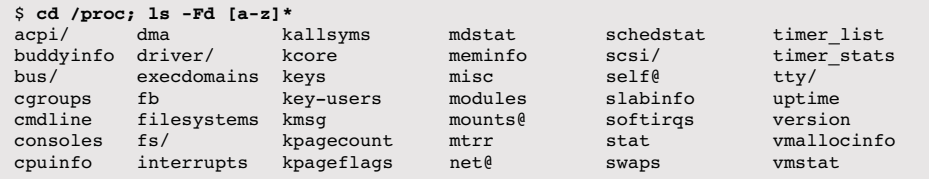

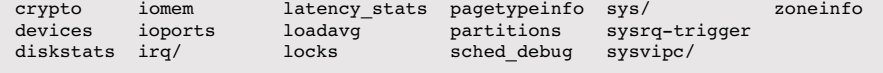

System-wide files related to performance observability include

- **cpuinfo:** physical processor information, including every virtual CPU, model name, clock speed, and cache sizes.
- **diskstats:** disk I/O statistics for all disk devices
- **interrupts:** interrupt counters per CPU
- **loadavg:** load averages
- **meminfo:** system memory usage breakdowns
- **net/dev:** network interface statistics
- **net/tcp:** active TCP socket information
- **schedstat:** system-wide CPU scheduler statistics
- **self:** a symlink to the current process ID directory, for convenience
- **slabinfo:** kernel slab allocator cache statistics
- **stat:** a summary of kernel and system resource statistics: CPUs, disks, paging, swap, processes
- **zoneinfo:** memory zone information

These are read by system-wide tools. For example, here's vmstat(8) reading /proc, as traced by strace(1):

```
open("/proc/meminfo", 0_RDONLY) = 3<br>lseek(3. 0, SEEK SET) = 0
lseek(3, 0, SEEK_SET)<br>read(3, "MemTotal:
                                   889484 kB\nMemF"..., 2047) = 1170
open("/proc/stat", O_RDONLY) = 4
read(4, "cpu 14901 0 18094 102149804 131"..., 65535) = 804<br>open("/proc/vmstat", 0 RDONLY) = 5
open("/proc/vmstat", O_RDONLY) = 5
lseek(5, 0, SEEK_SET) = 0
read(5, "nr_free_pages 160568\nnr_inactive"..., 2047) = 1998
```
/proc files are usually text formatted, allowing them to be read easily from the command line and processed by shell scripting tools. For example:

\$ **cat /proc/meminfo**  MemTotal: 889484 kB<br>MemFree: 636908 kB MemFree: 636908 kB<br>Buffers: 125684 kB 125684 kB Cached: 63944 kB

*continues*

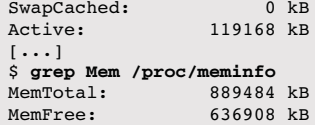

While this is convenient, it does add overhead for the kernel to encode the statistics as text, and for any user-land tool that then processes the text.

The contents of /proc are documented in the  $\text{proc}(5)$  man page and in the Linux kernel documentation: Documentation/filesystems/proc.txt. Some parts have extended documentation, such as diskstats in Documentation/iostats.txt and scheduler stats in Documentation/scheduler/sched-stats.txt. Apart from the documentation, you can also study the kernel source code to understand the exact origin of all items in /proc. It can also be helpful to read the source to the tools that consume them.

Some of the /proc entries depend on CONFIG options: schedstats are enabled with CONFIG SCHEDSTATS, and sched with CONFIG SCHED DEBUG.

#### **Solaris**

On Solaris-based systems, /proc contains only process status statistics. Systemwide observability is provided via other frameworks, mostly kstat.

Here is a list of files in a /proc process directory:

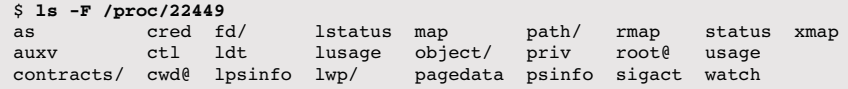

Files related to performance observability include

- **map:** virtual address space mappings
- **psinfo:** miscellaneous process information, including CPU and memory usage
- **status:** process state information
- **usage:** extended process activity statistics, including process microstates, fault, block, context switch, and syscall counters
- **lstatus:** similar to status, but containing statistics for each thread
- **lpsinfo:** similar to psinfo, but containing statistics for each thread
- **lusage:** similar to usage, but containing statistics for each thread
- **lwpsinfo:** lightweight process (thread) statistics for the representative LWP (currently most active); there are also lwpstatus and lwpsinfo files
- **xmap:** extended memory mapping statistics (undocumented)

The following  $trans(1)$  output shows  $prstat(1M)$  reading status for a process:

```
open("/proc/4363/psinfo", O_RDONLY) = 5
\text{pred}(5, "01\0\0\01\0\0\0\0\0\0\0\0\0\..., 416, 0) = 416
```
The format of these files is binary, as seen by the pread() data above. psinfo contains

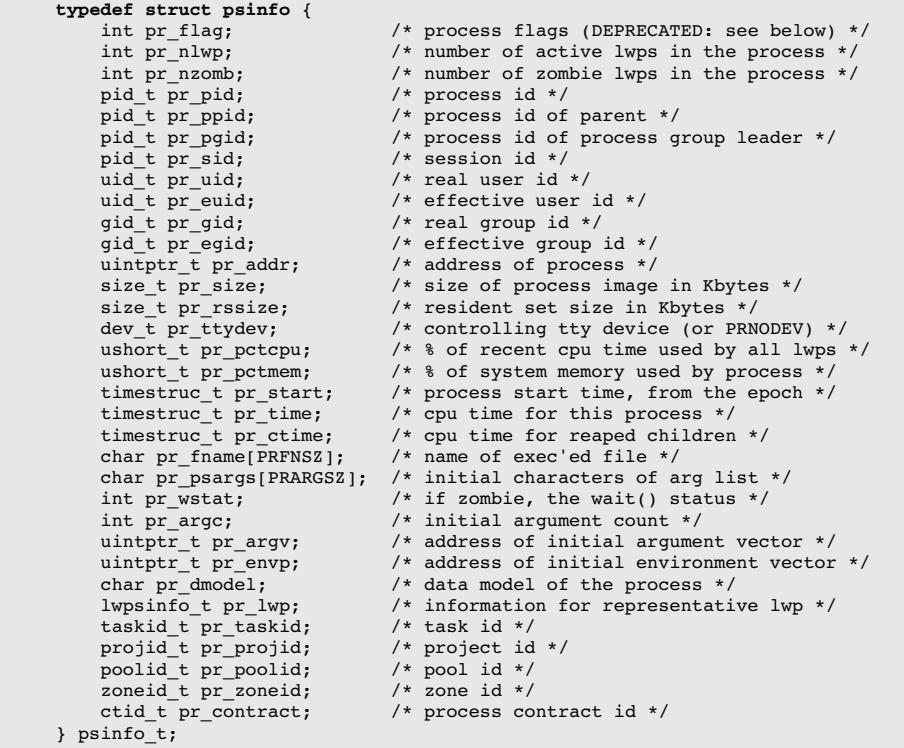

This can be read directly to a psinfo t variable in user-space, where the members can then be dereferenced. This makes the Solaris /proc more suitable for processing by programs written in C, which can include the struct definitions from the system-supplied header files.

/proc is documented by the proc(4) man page, and by the sys/procfs.h header file. As with Linux, if the kernel is open source, it can be helpful to study the origin of these statistics and how tools consume them.

#### *lxproc*

There has been the occasional need for a Linux-like /proc on Solaris-based systems. One reason is for porting Linux observability tools (e.g.,  $htop(1)$ ), which can otherwise be difficult to port due to the /proc differences: from a text-based interface to binary.

One solution is the lxproc file system: it provides a loosely Linux-compatible /proc for Solaris-based systems and can be mounted in parallel with the standard procfs /proc. For example, lxproc can be mounted on /lxproc, and applications that require a Linux-like proc can be modified to load process information from /lxproc instead of /proc—what should be a minor change.

```
smartos# more /lxproc/meminfo 
        total: used: free: shared: buffers: cached:<br>1073741824 88395776 985346048 0Mem: 1073741824 88395776 985346048
Swap: 2147483648 267640832 1879842816
MemTotal: 1048576 kB<br>MemFree: 962252 kB
              962252 kB
[\ldots]
```
Like Linux /proc, there are also directories for each process containing process information.

lxproc may be incomplete and require additions: it is provided only as a besteffort interface for simple Linux /proc users.

#### **4.2.2 /sys**

Linux provides a sysfs file system, mounted on /sys, which was introduced with the 2.6 kernel to provide a directory-based structure for kernel statistics. This differs from /proc, which has evolved over time and had various system statistics added to the top-level directory. sysfs was originally designed to provide device driver statistics but has been extended to include any statistic type.

For example, the following lists /sys files for CPU 0 (truncated):

```
$ find /sys/devices/system/cpu/cpu0 -type f
```

```
/sys/devices/system/cpu/cpu0/crash_notes
```

```
/sys/devices/system/cpu/cpu0/cache/index0/type
/sys/devices/system/cpu/cpu0/cache/index0/level
```

```
/sys/devices/system/cpu/cpu0/cache/index0/coherency_line_size
```

```
/sys/devices/system/cpu/cpu0/cache/index0/physical_line_partition
```

```
/sys/devices/system/cpu/cpu0/cache/index0/ways_of_associativity
/sys/devices/system/cpu/cpu0/cache/index0/number_of_sets
/sys/devices/system/cpu/cpu0/cache/index0/size
/sys/devices/system/cpu/cpu0/cache/index0/shared_cpu_map
/sys/devices/system/cpu/cpu0/cache/index0/shared_cpu_list
[...]
/sys/devices/system/cpu/cpu0/topology/physical_package_id
/sys/devices/system/cpu/cpu0/topology/core_id
/sys/devices/system/cpu/cpu0/topology/thread_siblings
/sys/devices/system/cpu/cpu0/topology/thread_siblings_list
/sys/devices/system/cpu/cpu0/topology/core_siblings
/sys/devices/system/cpu/cpu0/topology/core_siblings_list
```
Many of those listed provide information about the CPU hardware caches. The following output shows their contents (using  $\sigma(\mathbf{r})$ ), so that the file name is included with the output):

```
$ grep . /sys/devices/system/cpu/cpu0/cache/index*/level
/sys/devices/system/cpu/cpu0/cache/index0/level:1
/sys/devices/system/cpu/cpu0/cache/index1/level:1
/sys/devices/system/cpu/cpu0/cache/index2/level:2
/sys/devices/system/cpu/cpu0/cache/index3/level:3
$ grep . /sys/devices/system/cpu/cpu0/cache/index*/size
/sys/devices/system/cpu/cpu0/cache/index0/size:32K
/sys/devices/system/cpu/cpu0/cache/index1/size:32K
/sys/devices/system/cpu/cpu0/cache/index2/size:256K
/sys/devices/system/cpu/cpu0/cache/index3/size:8192K
```
This shows that CPU 0 has access to two Level 1 caches, each 32 Kbytes, a Level 2 cache of 256 Kbytes, and a Level 3 cache of 8 Mbytes.

The /sys file system typically has tens of thousands of statistics in read-only files, as well as many writeable files for changing kernel state. For example, CPUs can be set to online or offline by writing "1" or "0" to a file named "online." As with reading statistics, setting state can be performed by using text strings at the command line (echo  $1 >$  filename), rather than a binary interface.

## **4.2.3 kstat**

**Solaris**-based systems have a kernel statistics (kstat) framework used by systemwide observability tools. kstat includes statistics for most resources, including CPUs, disks, network interfaces, memory, and many software components in the kernel. A typical system has tens of thousands of statistics available from kstat.

Unlike /proc or /sys, there is no pseudo file system for kstat, and it is read from /dev/kstat via ioctl(). This is usually performed via the libkstat library, which provides convenience functions, or via Sun::Solaris::Kstat, a Perl library for the same purpose (although it is being phased out in some distributions in favor of libkstat). The kstat(1M) tool provides the statistics at the command line and can be used with shell scripting.

kstats are structured as a four-tuple:

*module*:*instance*:*name*:*statistic*

These are

- *module***:** This usually refers to the kernel module that created the statistic, such as sd for the SCSI disk driver, or zfs for the ZFS file system.
- *instance***:** Some modules exist as multiple instances, such as an sd module for each SCSI disk. The instance is an enumeration.
- *name***:** This is a name for the group of statistics.
- *statistic***:** This is the individual statistic name.

For example, the following reads the nproc statistic using kstat(1M) and specifying the full four-tuple:

\$ **kstat -p unix:0:system\_misc:nproc** unix:0:system\_misc:nproc

This statistic shows the currently running number of processes. The -p option to kstat(1M) was used to print parseable output (colon-separated). A blank field is treated as a wildcard. Trailing colons can also be dropped. These rules together allow the following to match and print all statistics from the system\_misc group:

```
$ kstat -p unix:0:system_misc
unix:0:system_misc:avenrun_15min 201
unix:0:system_misc:avenrun_1min 383
unix:0:system_misc:avenrun_5min 260
unix:0:system_misc:boot_time 1335893569
unix:0:system_misc:class misc
unix:0:system_misc:clk_intr 1560476763
unix:0:system_misc:crtime 0
unix:0:system_misc:deficit 0
unix:0:system_misc:lbolt 1560476763
unix:0:system_misc:ncpus 2<br>unix:0:system_misc:nproc 94
unix:0:system_misc:nproc 94<br>unix:0:system_misc:snaptime 15604804.5606589
unix:0:system_misc:snaptime
unix:0:system_misc:vac 0
```
The avenrun\* statistics are used to calculate the system *load averages*, as reported by tools including  $uptime(1)$  and  $top(1)$ .

Many statistics in kstat are *cumulative*. Instead of providing the current value, they show the total since boot. For example:

```
$ kstat -p unix:0:vminfo:freemem
unix:0:vminfo:freemem 184882526123755
```
This freemem statistic is incremented per second with the number of free pages. This allows the average over time intervals to be calculated. The summary-sinceboot, as printed by many system-wide observability tools, can also be calculated by dividing the current value by seconds since boot.

Another version of freemem provides the instantaneous value (unix:0:system pages:freemem). This mitigates a shortcoming in the cumulative version: it takes at least one second to know the current value, so that would be the minimum time for which a delta could be calculated.

Without any statistic name, kstat(1M) lists all statistics. For example, the following commands pipe the list of all statistics into grep(1) to search for those containing freemem, and then  $wc(1)$  to count the number of total statistics:

```
$ kstat -p | grep freemem
unix:0:system_pages:freemem 5962178
unix:0:vminfo:freemem 184893612065859
$ kstat -p | wc -l
   33195
```
The kstat statistics are not formally documented because they are considered an *unstable interface*—subject to change whenever the kernel changes. To understand what each does, the locations that increment them can be studied in the kernel source (if available). For example, the cumulative freemem statistic originates from the following kernel code:

```
usr/src/uts/common/sys/sysinfo.h:
typedef struct vminfo { \prime /* (update freq) update action \prime /* (1 sec) += freemem in pages \prime /* (1 sec) += freemem in pages
          uint64_t freemem; \frac{1}{2} (1 sec) += freemem in pages \frac{1}{2}<br>uint64 t swan resy: \frac{1}{2} (1 sec) += reserved swan in pages \frac{1}{2}uint64<sup>-</sup>t swap_resv; /* (1 sec) += reserved swap in pages */<br>uint64<sup>-</sup>t swap_alloc; /* (1 sec) += allocated swap in pages */
 uint64_t swap_alloc; /* (1 sec) += allocated swap in pages */
 uint64_t swap_avail; /* (1 sec) += unreserved swap in pages */
           uint64_t swap_free; \prime /* (1 sec) += unallocated swap in pages */<br>uint64_t updates; \prime /* (1 sec) ++
           uint64 t updates;
} vminfo_t; 
usr/src/uts/common/os/space.c:
vminfo t vminfo; \overline{\hspace{1cm}} /* VM stats protected by sysinfolock mutex */
usr/src/uts/common/os/clock.c:
static void
```
*continues*

```
clock(void)
{
[...]
         if (one_sec) {
[\ldots] vminfo.freemem += freemem;
```
The freemem statistic is incremented once per second in the kernel clock() routine, by the value of a global called freemem. Locations that modify freemem can be inspected to see all the code involved.

The source code to the existing system tools (if available) can also be studied for example kstat usage.

## **4.2.4 Delay Accounting**

**Linux** systems with the CONFIG\_TASK\_DELAY\_ACCT option track time per task in the following states:

- **Scheduler latency:** waiting for a turn on-CPU
- **Block I/O:** waiting for a block I/O to complete
- **Swapping:** waiting for paging (memory pressure)
- **Memory reclaim:** waiting for the memory reclaim routine

Technically, the scheduler latency statistic is sourced from schedstats (mentioned earlier, in /proc) but is exposed with the other delay accounting states. (It is in struct sched info, not struct task delay info.)

These statistics can be read by user-level tools using taskstats, which is a netlinkbased interface for fetching per-task and process statistics. The kernel source Documentation/accounting directory has both the documentation, delay-accounting.txt, and an example consumer, getdelays.c:

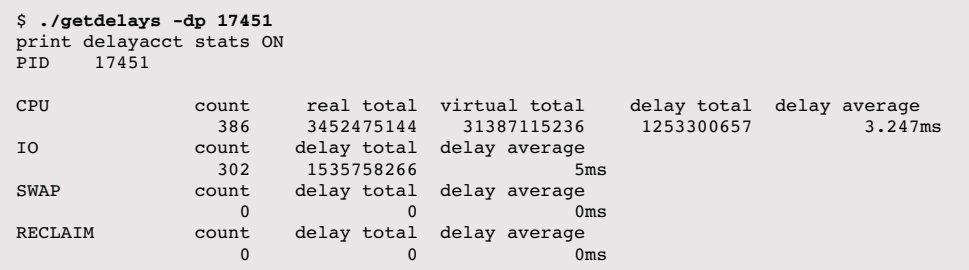

Times are in nanoseconds unless specified otherwise. This example was taken from a heavily CPU-loaded system, and the process inspected was suffering scheduler latency.

#### **4.2.5 Microstate Accounting**

**Solaris**-based systems have per-thread and per-CPU *microstate accounting*, which records a set of high-resolution times for predefined states. These were a vast improvement of accuracy over the prior tick-based metrics and also provided additional states for performance analysis [McDougall 06b]. They are exposed to userlevel tools via kstat for per-CPU metrics and /proc for per-thread metrics.

The CPU microstates are shown as the usr, sys, and idl columns of mpstat(1M) (see Chapter 6, CPUs). You can find them in the kernel code as CMS\_ USER, CMS\_SYSTEM, and CMS\_IDLE.

The thread microstates are visible as the USR,  $SYS, \ldots$  columns from prstat  $-\mathfrak{m}$ and are summarized in Section 6.6.7, prstat of Chapter 6, CPUs.

## **4.2.6 Other Observability Sources**

Various other observability sources include

- **CPU performance counters:** These are programmable hardware registers that provide low-level performance information, including CPU cycle counts, instruction counts, stall cycles, and so on. On Linux they are accessed via the perf\_events interface and the perf\_event\_open() syscall and are consumed by tools including perf(1). On Solaris-based systems they are accessed via libcpc and consumed by tools including cpustat(1M). For more about these counters and tools, see Chapter 6, CPUs.
- **Per-process tracing:** This traces user-level software events, such as syscalls and function calls. It is usually expensive to perform, slowing the target. On Linux there is the ptrace() syscall for controlling process tracing, which is used by strace(1) for tracing syscalls. Linux also has uprobes for user-level dynamic tracing. Solaris-based systems trace syscalls using procfs and the truss(1) tool and dynamic tracing via DTrace.
- **Kernel tracing:** On Linux, tracepoints provide static kernel probes (originally *kernel makers*), and kprobes provide dynamic probes. Both of these are used by tracing tools such as ftrace,  $\text{perf}(1)$ , DTrace, and SystemTap. On Solaris-based systems, static and dynamic probes are provided by the dtrace kernel module. Both DTrace and SystemTap, consumers of kernel tracing, will be covered in the following sections, which also explain the terms *static* and *dynamic* probes.
- **Network sniffing:** These interfaces provide a way to capture packets from network devices for detailed investigations into packet and protocol performance. On Linux, sniffing is provided via the libpcap library and /proc/net/ dev and is consumed by the tcpdump(8) tool. On Solaris-based systems sniffing is provided via the libdlpi library and /dev/net and is consumed by the snoop(1M) tool. A port of libpcap and  $t$ cpdump(8) has also been developed for Solaris-based systems. There are overheads, both CPU and storage, for capturing and examining all packets. See Chapter 10, Network, for more about network sniffing.
- **Process accounting:** This dates back to mainframes and the need to bill departments and users for their computer usage, based on the execution and runtime of processes. It exists in some form for both Linux- and Solaris-based systems and can sometimes be helpful for performance analysis at the process level. For example, the  $atop(1)$  tool uses process accounting to catch and display information from short-lived processes that would otherwise be missed when taking snapshots of /proc [1].
- **System calls:** Some system or library calls may be available to provide some performance metrics. These include getrusage(), a function call for processes to get their own resource usage statistics, including user- and systemtime, faults, messages, and context switches. Solaris-based systems also have swapctl(),a system function for swap device management and statistics (Linux has /proc/swap).

If you are interested in how each of these works, you will find that documentation is usually available, intended for the developer who is building tools upon these interfaces.

## **And More**

Depending on your kernel version and enabled options, even more observability sources may be available. Some are mentioned in later chapters of this book.

Here are a few more:

- **Linux:** I/O accounting, blktrace, timer\_stats, lockstat, debugfs
- **Solaris:** extended accounting, flow accounting, Solaris Auditing

One technique to find such sources is to read the kernel code you are interested in observing and see what statistics or tracepoints have been placed there.

In some cases there may be no kernel statistics for what you are after. Apart from dynamic tracing, covered next, you may find that debuggers can fetch kernel variables to shed some light on an investigation. These include gdb(1) and

mdb(1) (Solaris only). A similar and even more desperate approach is used by tools that open /dev/mem or /dev/kmem to read kernel memory directly.

Multiple observability sources with different interfaces can be a burden to learn and can be inefficient when their capabilities overlap. As DTrace has been part of the Solaris kernel since 2003, there have been efforts to move some old tracing frameworks to DTrace, and to serve all new tracing needs from it. This consolidation has been working very well and has simplified tracing on Solaris-based systems. We can hope that this trend continues, and that the future for both kernels brings fewer, yet more powerful, observability frameworks.

## **4.3 DTrace**

DTrace is an observability framework that includes a programming language and a tool. This section summarizes DTrace basics, including dynamic and static tracing, probes, providers, D, actions, variables, one-liners, and scripting. It is intended as a DTrace primer, providing you with enough background for understanding its use later in this book, where it is used to extend performance observability on both Solaris- and Linux-based systems.

DTrace can observe all user- and kernel-level code via instrumentation points called *probes*. When probes are hit, arbitrary actions may be performed in its D language. Actions can include counting events, recording timestamps, performing calculations, printing values, and summarizing data. These actions can be performed in *real time*, while tracing is still enabled.

As an example of using DTrace for dynamic tracing, the following instruments the kernel ZFS (file system) spa\_sync() function, showing the completion time and duration in nanoseconds (illumos kernel):

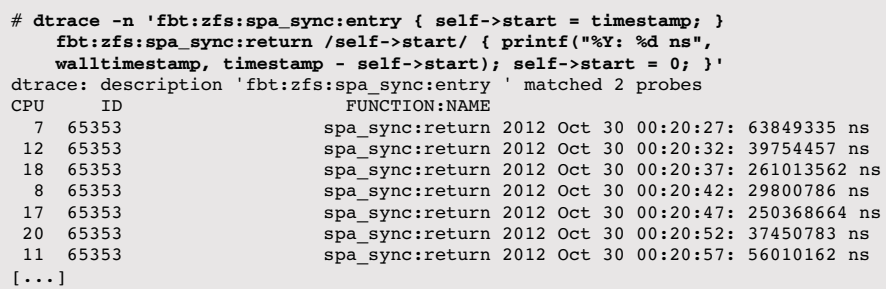

The spa\_sync() function flushes written data to the ZFS storage devices, causing bursts of disk I/O. It is of particular interest for performance analysis, as I/O can sometimes queue behind the issued disk I/O. Using DTrace, information about the rate at which spa  $sync()$  fires, and the duration, can be immediately seen and studied. Thousands of other kernel functions can be studied in a similar way, by either printing per-event details or summarizing them.

A key difference of DTrace from other tracing frameworks (e.g., syscall tracing) is that DTrace is designed to be production-safe, with minimized performance overhead. One way it does this is by use of per-CPU kernel buffers, which improve memory locality, reduce cache coherency overheads, and can remove the need for synchronization locks. These buffers are also used to pass data to user-land at a gentle rate (by default, once per second), minimizing context switches. DTrace also provides a set of actions that can summarize and filter data in-kernel, which also reduces data overheads.

DTrace supports both *static* and *dynamic* tracing, each providing complementary functionality. Static probes have a documented and stable interface, and dynamic probes allow virtually unlimited observability as needed.

#### **4.3.1 Static and Dynamic Tracing**

One way to understand static and dynamic tracing is to examine the source and CPU instructions involved. Consider the following code from the kernel block device interface (illumos), usr/src/uts/common/os/bio.c:

```
/*
 * Mark I/O complete on a buffer, release it if I/O is asynchronous,
  * and wake up anyone waiting for it.
 */
void
biodone(struct buf *bp)
{
         if (bp->b_flags & B_STARTED) {
                 DTRACE_IO1(done, struct buf *, bp);
                bp->b_flags &= ~B_STARTED;
         }
[\ldots]
```
The DTRACE\_IO1 macro is an example of a *static probe*, which is added to the code before compilation. There is no visible example of dynamic probes in the source code, since these are added after compilation while the software is running.

The compiled instructions for this function are (truncated)

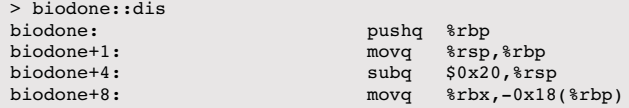

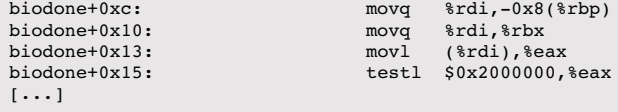

When using *dynamic tracing* to probe the entry to the biodone() function, the first instruction is changed:

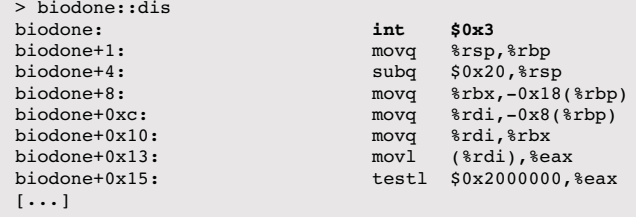

The int instruction calls a soft interrupt, which is programmed to perform the dynamic tracing action. When dynamic tracing is disabled, the instruction is returned to its original state. This is *live patching* of the kernel address space, and the technique used can vary between processor types.

Instructions are added only when dynamic tracing is enabled. When it is not enabled, there are no additional instructions for instrumentation, and therefore no probe effect. This is described as *zero overhead when not in use*. The overhead when it is in use from the additional instructions is proportional to the rate at which the probes fire: the rate of events that are traced, and the actions they perform.

DTrace can dynamically trace the entry and return of functions, and any instruction in user-space. Since this dynamically builds probes from CPU instructions, which can vary between software releases, it is considered an *unstable interface*. Any DTrace one-liners or scripts based on dynamic tracing may need updating for newer releases of the software that they trace.

#### **4.3.2 Probes**

DTrace probes are named with a four-tuple:

*provider*:*module*:*function*:*name*

The *provider* is the collection of related probes, similar to a software library. The *module* and *function* are dynamically generated and specify the code location of the probe. The *name* is the name of the probe itself.

When specifying these, wildcards  $("*)$  may be used. Leaving a field blank  $("::")$ is equivalent to a wildcard  $(*:*)$ . Blank left fields may also be dropped from the probe specification  $(e.g., ":::BEGIN" == "BEGIN").$ 

For example:

io:::start

is the start probe from the io provider. The module and function fields are left blank, so these will match all locations of the start probe.

## **4.3.3 Providers**

The DTrace providers available depend on your DTrace and operating system version. They may include

- **syscall:** system call trap table
- **vminfo:** virtual memory statistics
- **sysinfo:** system statistics
- **profile:** sampling at arbitrary rates
- **sched:** kernel scheduling events
- **proc:** process-level events: create, exec, exit
- **io:** block device interface tracing (disk I/O)
- **pid:** user-level dynamic tracing
- **tcp:** TCP protocol events: connections, send and receive
- **ip:** IP protocol events: send and receive
- **fbt:** kernel-level dynamic tracing

There are many additional providers for higher-level languages: Java, JavaScript, Node.js, Perl, Python, Ruby, Tcl, and others.

Many of the providers are implemented using static tracing, so that they have a stable interface. It's preferable to use these (over dynamic tracing) where possible, so that your scripts work for different versions of the target software. The trade-off is that visibility is limited in comparison, as only the essentials are promoted to the stable interface, to minimize maintenance and the documentation burden.

#### **4.3.4 Arguments**

Probes can provide data via a set of variables called *arguments*. The use of arguments depends on the provider.

For example, the syscall provider provides entry and return probes for each system call. These set the following argument variables:

- **Entry:** arg0, ..., argN: arguments to system call
- **Return:** arg0 or arg1: return value; errno is also set

The fbt and pid providers set arguments similarly, allowing the data passed and returned to kernel- or user-level functions to be examined.

To find out what the arguments are for each provider, refer to its documentation (you can also try dtrace(1) with the  $-1v$  options, which prints a summary).

#### **4.3.5 D Language**

The D language is awk-like and can be used in one-liners or scripts (the same as awk). DTrace statements have the form

probe\_description */predicate/ { action }*

The *action* is a series of optional semicolon-delimited statements that are executed when the probe fires. The *predicate* is an optional filtering expression.

For example, the statement

```
proc:::exec-success /execname == "httpd"/ { trace(pid); }
```
traces the exec-success probe from the proc provider and performs the printing action trace(pid) if the process name is equal to "httpd". The exec-success probe is commonly used to trace the creation of new processes and instruments a successful exec() system call. The current process name is retrieved using the built-in variable execname, and the current process ID via pid.

#### **4.3.6 Built-in Variables**

Built-in variables can be used in calculations and predicates and can be printed using actions such as trace() and printf(). Commonly used built-ins are listed in Table 4.2.

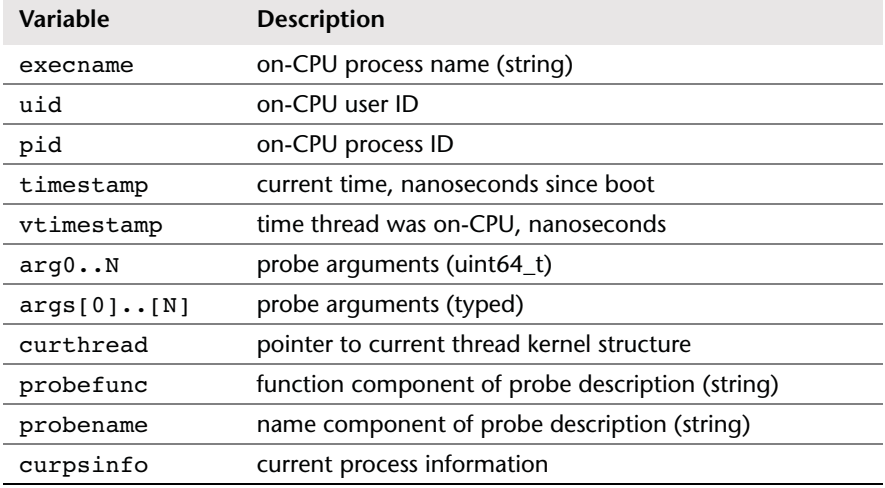

**Table 4.2** Commonly Used Built-in Variables

## **4.3.7 Actions**

Commonly used actions include those listed in Table 4.3.

| <b>Action</b>              | <b>Description</b>                                                                                                    |
|----------------------------|----------------------------------------------------------------------------------------------------|
| trace(arg)                 | print arg                                                                                                    |
| print(format, arg, )       | print formatted string                                                                                                    |
| string of (addr)           | return a string from a kernel address                                                                                        |
| copyinstr(addr)            | return a string from a user-space address (this requires the<br>kernel to perform a copy in from user-space to kernel-space) |
| stack(count)               | print kernel-level stack trace, truncated if a count is provided                                                             |
| ustack(count)              | print user-level stack trace, truncated if a count is provided                                                               |
| func(pc)                   | return a kernel function name, from the kernel program<br>counter (pc)                                                       |
| ufunc(pc)                  | return a user function name, from the user program coun-<br>ter $(pc)$                                                       |
| exit(status)               | exit DTrace and return status                                                                                                |
| $true(\text{eagg}, count)$ | truncate the aggregation, either fully (delete all keys) or to<br>the number of keys specified (count)                       |
| $clear(\theta aqq)$        | delete values from an aggregation (keep keys)                                                                                |
| printa(format, @agg)       | print aggregation, formatted                                                                                                 |

**Table 4.3** Commonly Used Actions

The last three actions listed are for a special variable type called an *aggregation*.

## **4.3.8 Variable Types**

Table 4.4 summarizes the types of variables, listed in order of usage preference (aggregations are chosen first, then low to high overhead).

| <b>Type</b>              | <b>Prefix</b> | Scope              | Overhead         | Multi-<br><b>CPU Safe</b> | Example<br>Assignment                               |
|--------------------------|---------------|--------------------|------------------|---------------------------|-----------------------------------------------------|
| Aggregation              | e             | global             | low              | yes                       | $\mathcal{C}$ x = count();                          |
| Aggregation<br>with keys | $Q \mid$      | global             | low              | yes                       | $\lbrack \ell x \rbrack$ pid $\lbrack$ =<br>count() |
| Clause-local             | this->        | clause<br>instance | very low         | yes                       | this- $>x = 1$ ;                                    |
| Thread-local             | $self->$      | thread             | medium           | yes                       | $self->x = 1;$                                      |
| Scalar                   | none          | global             | $low-$<br>medium | no                        | $x = 1$ ;                                           |
| Associative array        | none          | global             | medium-<br>high  | no                        | $x[y] = 1;$                                         |

**Table 4.4** Variable Types and Their Overhead

The *thread-local* variable has a per-thread scope. This allows data, such as timestamps, to be easily associated with a thread.

The *clause-local* variable is used for intermediate calculations and is valid only during action clauses for the same probe description.

Multiple CPUs writing to the same scalar at the same time can lead to a corrupt variable state, hence the "no." It's unlikely, but has happened, and has been noticed for string scalars (leading to a corrupted string).

An *aggregation* is a special variable type that can be tallied per CPU and combined later for passing to user-land. These have the lowest overhead and are used for summarizing data in different ways.

Actions that populate aggregations are listed in Table 4.5.

| <b>Aggregating Action</b> | <b>Description</b> |
|---------------------------|--------------------|
| count()                   | count occurrences  |
| sum(value)                | sum value          |

**Table 4.5** Aggregating Actions

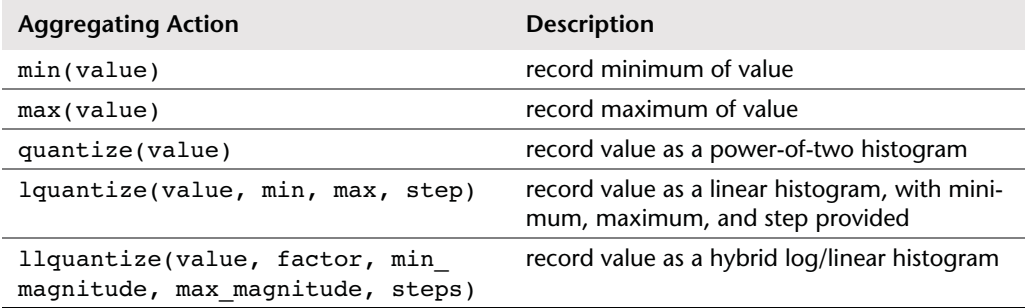

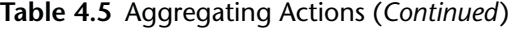

As an example of an aggregation and a histogram action, quantize(), the following shows the returned sizes for the read() syscall:

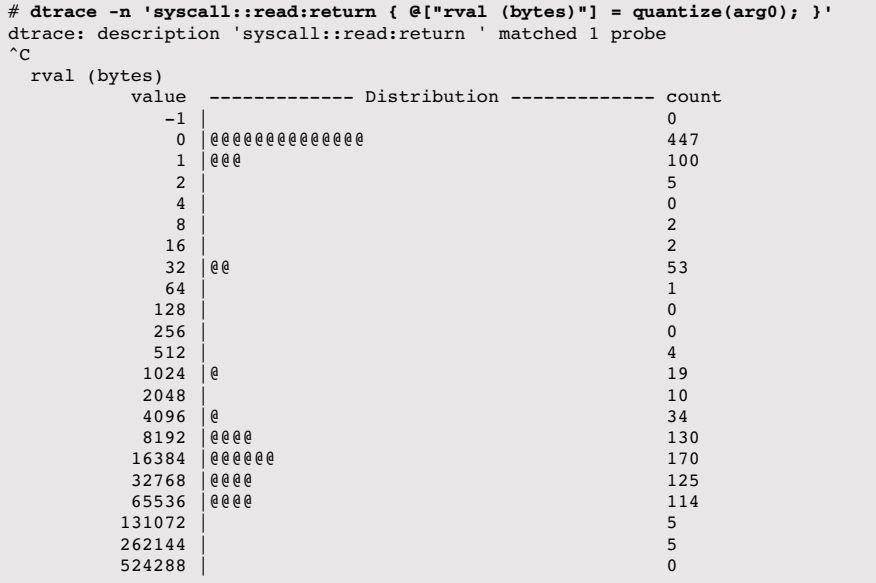

This one-liner gathers statistics while tracing and prints a summary when dtrace ends, in this case, when Ctrl-C was typed. The first line of output, dtrace: description . . . , is printed by default by dtrace, providing an indication of when tracing has begun.

The value column is the minimum size for the quantized range, and the count column is the occurrences for that range. The middle shows an ASCII representation of the distribution. In this case, the most frequently returned size was zero bytes, which occurred 447 times. Many of the returned reads were between 8,192 and 131,071 bytes, with 170 in the 16,384 to 32,767 range. This bimodal distribution would not have been noticed in a tool that reported only an average.

## **4.3.9 One-Liners**

DTrace allows you to write concise and powerful one-liners like those I demonstrated earlier. Following are some more examples.

Trace open() system calls, printing the process name and file path name:

dtrace -n 'syscall::open:entry { printf("%s %s", execname, copyinstr(arg0)); }'

Note that Oracle Solaris 11 significantly modified the system call trap table (which is probed by DTrace to create the syscall provider), such that tracing open() on that system becomes

dtrace -n 'syscall::openat:entry { printf("%s %s", execname, copyinstr(arg1)); }'

Summarize CPU cross calls by process name:

dtrace -n 'sysinfo:::xcalls { @[execname] = count(); }'

Sample kernel-level stacks at 99 Hz:

dtrace -n 'profile:::profile-99 { @[stack()] = count(); }'

Many more DTrace one-liners are used throughout this book and are listed in Appendix D.

## **4.3.10 Scripting**

DTrace statements can be saved to a file for execution, allowing much longer DTrace programs to be written.

For example, the bitesize.d script shows requested disk I/O sizes by process name:

```
#!/usr/sbin/dtrace -s
#pragma D option quiet
dtrace::: BEGIN
{
         printf("Tracing... Hit Ctrl-C to end.\n");
}
io:::start
{
        this->size = args[0]-b\&bcount;
       @Size[pid, curpsinfo->pr_psargs] = quantize(this->size);}
dtrace:::END
{
        printf("\n%8s %s\n", "PID", "CMD");
        printa("%8d %S\n%@d\n", @Size);
}
```
Since this file begins with an interpreter line  $(\#1)$ , it can be made executable and then run from the command line.

The #pragma line sets quiet mode, which suppresses the default DTrace output (which was seen in the earlier spa  $sync($ ) example and consists of the CPU, ID, and FUNCTION:NAME columns).

The actual enabling in this script by the io:::start probe is straightforward. The dtrace:::BEGIN probe fires at the start to print an informational message, and dtrace:::END fires at the end to format and print the summary.

Here is some example output:

```
# ./bitesize.d
Tracing... Hit Ctrl-C to end.
^{\wedge}C PID CMD
  3424 tar cf /dev/null .\0
      value ------------- Distribution ------------- count
512 | 0 0 1024 |@@@ 39
      2048 |@@@@@@ 71
      4096 |@@@@@@@@@ 111
      8192 |@@@@@@@@@@@@@@@@@@@@@ 259
16384 | 6
     32768 |e 8 65536 | 0
```
While tracing, most of the disk I/O was requested by the tar command, with sizes shown above.

bitesize.d is from a collection of DTrace scripts called the DTraceToolkit, which can be found online.

#### **4.3.11 Overheads**

As has been mentioned, DTrace minimizes instrumentation overhead by use of per-CPU kernel buffers and in-kernel aggregation summaries. By default, it also passes data from kernel-space to user-space at a gentle asynchronous rate of once per second. It has various other features that reduce overhead and improve safety, including a routine whereby it will abort tracing if it detects that the system may have become unresponsive.

The overhead cost of performing tracing is relative to the frequency of traces and the actions they perform. Tracing block device I/O is typically so infrequent (1,000 I/O per second or less) that the overheads are negligible. On the other hand, tracing network I/O, when packet rates can reach millions per second, can cause significant overhead.

The action also comes at a cost. For example, I frequently sample kernel stacks at a rate of 997 Hz across all CPUs (using stack()) without a noticeable overhead. Sampling user-level stacks is more involved (using ustack()), for which I typically reduce the rate to 97 Hz.

There are also overheads when saving data into variables, especially associative arrays. While the use of DTrace typically comes without noticeable overhead, you do need to be aware that it is possible, and to use some caution.

#### **4.3.12 Documentation and Resources**

The reference for DTrace, which documents all actions, built-ins, and standard providers, is the *Dynamic Tracing Guide*, originally by Sun Microsystems and made freely available online [2]. For background on dynamic tracing, the problems it solves, and the evolution of DTrace, see [Cantrill 04] and [Cantrill 06].

Appendix D lists handy DTrace one-liners. Apart from their utility, they may be a useful reference for learning DTrace, one line at a time.

For a reference of scripts and strategy, see the text *DTrace: Dynamic Tracing in Oracle Solaris, Mac OS X and FreeBSD* [Gregg 11]. The scripts from this book are available online [3].

The DTraceToolkit contains over 200 scripts and is currently hosted on my home page [4]. Many of the scripts are wrapped in shell or Perl, to provide command-line options and behavior like other Unix tools, for example, execsnoop:

```
# execsnoop -h
USAGE: execsnoop [-a|-A|-ehjsvZ] [-c command]
     execsnoop # default output
            -a \# print all data
            -A # dump all data, space delimited
            -e # safe output, parseable
            -j # print project ID
            -s # print start time, us
            -v # print start time, string
            -Z \# print zonename
            -c command # command name to snoop
  eg,
      execsnoop -v # human readable timestamps
      execsnoop -Z # print zonename
      execsnoop -c ls # snoop ls commands only
```
GUIs have also been built upon DTrace, including Oracle ZFS Appliance Analytics and Joyent Cloud Analytics.